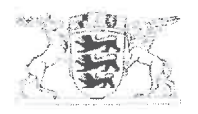

## Baden-Württemberg

MINISTERIUM FÜR VERKEHR

Ministerium für Verkehr Postfach 103452 · 70029 Stuttgart

Per E-Mail an die: Abteilungen 4 der Regierungspräsidien Stuttgart Karlsruhe Freibura Tübingen

Stuttgart 04.11.2016 Name Helmut Renz Durchwahl 0711 231-3635 E-Mail helmut.renz@mvi.bwl.de Aktenzeichen 2-3946.11/42\*77 (Bitte bei Antwort angeben!)

Abteilung 9 beim Regierungspräsidium Tübingen Landesstelle für Straßentechnik

Untere Verwaltungsbehörden I andratsämter **Stadtkreise** 

DV-Programmsystem RIB iTWO® Edition 2014 der Fa. RIB Software AG für Ausschreibung, Vergabe und Bauabwicklung mit dem iTWO-Konfigurationspaket Straßenbau nach Vorgabe der FG AVA-StB

Freigabe zur Anwendung im Bereich Bundesfernstraßenbau

### Schreiben des MVI vom

19.08.2011, Az.: 23-3946.11/42 (DV-Programmsystem ARRIBA® planen Version 14.2)

### **Anlagen**

- Nr. 1: ARS des BMVI vom 08.02.2015 (StB 14/7138.4/021-2361349)
- Nr. 2: Umstellung von ARRIBA® planen Version 14.2 auf iTWO® Edition 2014 in Baden-Württemberg - Durchführungshinweise für die Einzelplatzinstallation -

### **I. Allgemeines**

 $(1)$ Mit beiliegendem Allgemeinem Rundschreiben Straßenbau (ARS) Nr. 04/2015 vom 08.02.2015 hat das Bundesministerium für Verkehr und digitale Infrastruktur (BMVI) das DV-Programmsystem RIB iTWO® Edition 2014, Ausschreibung,

Vergabe, Abrechnung am 08.02.2015 zur Anwendung für den Bundesfernstraßenbau freigegeben.

### II. Anwendung in Baden-Württemberg

- Der Umstieg von ARRIBA 14.2 auf iTWO® Edition 2014 ist für den Bundesfern- $(2)$ und Landesstraßenbaubereich bis zum 06.12.2016 vorzusehen.
- iTWO<sup>®</sup> Edition 2014 ähnelt in der Handhabung ARRIBA<sup>®</sup><sub>planen</sub> 14.2.  $(3)$
- Die Systemvoraussetzung für iTWO<sup>®</sup> Edition 2014 ist mind. Windows 7. Es  $(4)$ wird empfohlen, die 64 Bit-Variante zu installieren. Für die Regierungspräsidien stehen bei der BITBW SCCM Pakete (Einzelplatz, 64 bit) zur Verfügung.
- $(5)$ Im Intranet der Straßenbauverwaltung unter "http://www.sbv.bwl.de/ref-93-fachzentrum-strasseninformation/ausschreibung-vergabe-abrechnungava/itwo-2014/ werden folgende Unterlagen für den Umstieg auf iTWO® Edition 2014 zur Verfügung gestellt:
	- a. "Allgemeiner Einstieg RIB iTWO"
	- b. "Umstellung von ARRIBA®<sub>planen</sub> Version 14.2 auf RIB iTWO® Edition 2014 – Durchführungshinweise für die Einzelplatzinstallation"
	- c. "RIB iTWO (Workstation) Installationsanleitung".
- Die Lizenz ist wie bisher bis zum 28.02, des folgenden Jahres gültig und wird  $(6)$ vor deren Ablauf für ein weiteres Jahr erneuert und auf der Intranet-Seite der Landesstelle für Straßentechnik (LST) oder für Einzelplatzlizenzen per Softwareverteilmethode SCCM zur Verfügung gestellt.
- $(7)$ Der IT-Support für iTWO durch die LST, Referat 93, erfolgt aus technischen Gründen ausschließlich für die Einzelplatzinstallation.
- $(8)$ Die Neuerungen von RIB iTWO® Edition 2014 werden von der LST im Rahmen eines 3-stündigen Auftaktworkshop präsentiert. Die Termine sowie die Veranstaltungsorte für die Auftaktworkshops sind mit den Regierungspräsidien abgestimmt und erfolgen:
- RPK: 07.11.2016, Karl-Miltner-Saal (Zimmer 05 EG), Schloßplatz 4-6, 76131 Karlsruhe
- RPT: 23.11.2016, großer Besprechungsraum im UG, Grathwohlstr. 4, 72762 Reutlingen
- RPS: 05.12.2016, Raum 459, Industriestraße 5, 70565 Stuttgart
- UVB: 22.11.2016, Raum 6.18 der LST, Heilbronner Str. 300-302, 70469 Stuttgart.

Im RP Freiburg findet kein Auftaktworkshop statt, da iTWO dort bereits eingeführt wurde. Je nach Anzahl der Teilnehmer werden am Schulungstag ein bzw. zwei Workshops (9:00 bis 12:00 Uhr und ggf. 13.00 bis 16:00 Uhr) stattfinden. Die Anmeldungen der unteren Verwaltungsbehörden, der Regierungspräsidien Tübingen und Stuttgart sind bis zum 11.11.2016 jeweils gesammelt an Herrn Kesina

(marijo.kesina@rpt.bwl.de)

zu versenden.

- Die Daten der Preisdokumentation sind wie bisher jeweils zum 30.06. und zum  $(9)$ 31.12. eines jeden Jahres an die LST zu senden (ARS Nr. 23/2010 des BMVBS vom 14.09.2010 - StB 14/7138.4/021-1279194).
- Die Daten der Freitextdatenbank sind wie bisher jeweils zum 01.03 eines jeden  $(10)$ Jahres an die LST zu senden (siehe Schreiben vom MVI vom 19.08.2011 -StB 14/7138.4/021-1279194).

### III. Sonstiges

Dieses Einführungsschreiben wird entsprechend der VwV "Re-StB-BW" des IM  $(11)$ vom 01.07.2008 in die Liste der Regelwerke der Straßenbauverwaltung Baden-Württemberg" im Intranet- und Internetangebot der LST im Sachgebiet 16.2 Vergabe- und Vertragsunterlagen eingestellt.

gez. Zembrot

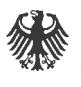

Bundesministerium für Verkehr und digitale Infrastruktur · Postfach 20 01 00, 53170 Bonn

Oberste Straßenbaubehörden der Länder

Dr. Stefan Krause Leiter der Abteilung Straßenbau

HAUSANSCHRIFT Robert-Schuman-Platz 1 53175 Bonn

POSTANSCHRIFT Postfach 20 01 00 53170 Bonn

TEL +49 (0)228 99-300-5140 FAX +49 (0)228 99-300-5177

al-stb@bmvi.bund.de www.bmvi.de

nachrichtlich: Bundesanstalt für Straßenwesen (BASt)

Bundesrechnungshof (BRH)

Deutsche Einheit Fernstraßenplanungsund -bau GmbH (DEGES)

Verkehrsinfrastrukturfinanzierungsgesellschaft mbH (VIFG)

### Allgemeines Rundschreiben Straßenbau Nr. 04/2015 Sachgebiet 16.2: Bauvertragsrecht und Verdingungswesen; Vergabe- und Vertragsunterlagen

## (Dieses ARS wird im Verkehrsblatt veröffentlicht)

Betreff: DV-Programmsystem RIB iTWO® Edition 2014 der Fa. RIB Software AG für Ausschreibung, Vergabe und Bauabwicklung mit dem iTWO-Konfigurationspaket Straßenbau nach Vorgaben der FG AVA-StB

Freigabe zur Anwendung im Bereich Bundesfernstraßen

Bezug: Mein Allgemeines Rundschreiben Straßenbau Nr. 23/2010 vom  $14.09.2010 - StB$  14/7138.4/021-1279194

Aktenzeichen: StB14 / 7138.4/021-2361349 Datum: Bonn, 08.02.2015 Seite 1 von 7

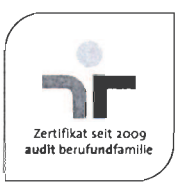

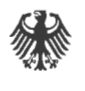

Seite 2 von 7

Ĭ.

## Freigabe zur Anwendung von RIB iTWO® Edition 2014 inkl. "iTWO-Konfigurationspaket Straßenbau" nach Vorgaben der FG AVA-StB

(1) Mit meinen Allgemeinen Rundschreiben Straßenbau Nr. 23/2010 hatte ich das DV-Programmsystem ARRIBA<sup>®</sup> planen der Firma RIB Software AG freigegeben. Dieses gilt weiterhin.

(2) Nach erfolgreichen Tests des Upgrades und der uneingeschränkten Einführungsempfehlung durch die Fachgruppe Ausschreibung, Vergabe, Abrechnung der Dienstbesprechung "Koordinierung der Bund/ Länder-Fachinformationssysteme im Straßenwesen" (FG AVA-StB des IT-Ko) gebe ich das DV-Programmsystem RIB  $iTWO^{\circledast}$  Edition 2014 inkl. dem "iTWO-Konfigurationspaket Straßenbau" zur Anwendung im Bereich der Bundesfernstraßen frei.

Ich bitte um eine zeitnahe Einführung in ihrem Zuständigkeitsbereich, da für die bisherige AVA-Software "ARRIBA" keine Weiterentwicklung durch den Softwareentwickler RIB mehr vorgesehen ist und Updates zur Fehlerbehebung ab Ende 2015 nicht mehr durchgeführt werden

(3) Da das Programmsystem RIB iTWO® äußerst komplex und vielseitig ist, wurde für die Anwendung im Bereich der Straßenbauverwaltungen ein besonderes "Konfigurationspaket Straßenbau" nach Vorgaben der FG AVA-StB erstellt, welches mit dem RIB iTWO<sup>®</sup> installiert wird und auf die Belange der Straßenbauverwaltungen abgestimmte Daten im System hinterlegt und Einstellungen vornimmt. Es ist damit möglich, in Anlehnung an das HVA B-StB bzw. die STLK/AVA-Richtlinien zu arbeiten.

## II.

### Empfohlene Programmmodule des Programmsystems RIB iTWO® Edition 2014

(1) RIB iTWO® besteht aus mehreren Programmmodulen. Die durchgeführten Tests der FG AVA-StB beziehen sich im Wesentlichen auf die nachfolgenden Programmteile:

**I-ADRESSEN:** I-AUFMASS-BASIS: I-AUFMASS-REB:

Projekt- und Stammadressen Aufmaß im Blatt/Zeile Modus Mengenermittlung nach REB-VB 23.003

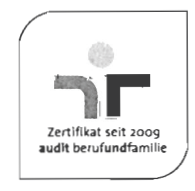

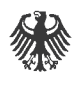

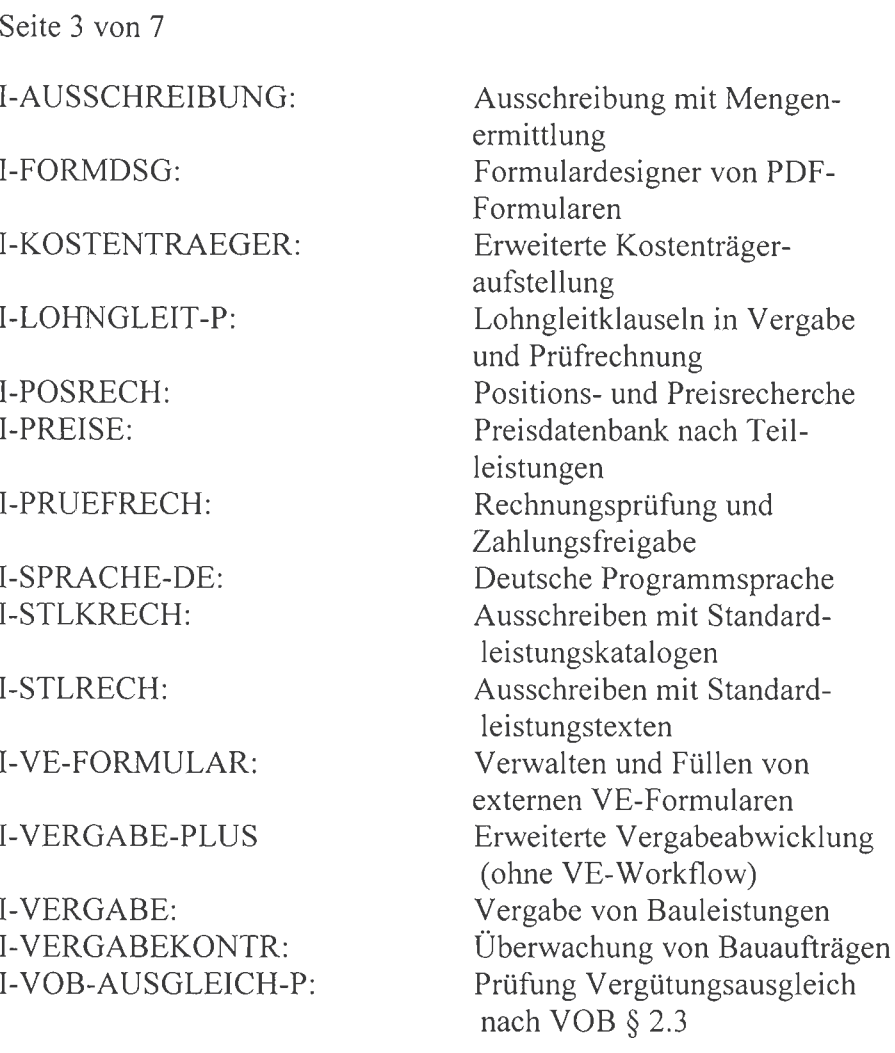

(2) Zum Zwecke des Datenaustausches im Bereich Ausschreibung/Vergabe sind wie bisher die Schnittstellen in den Versionen GAEB 90 (DA81-86) sowie im Bereich der Bauabwicklung REB 23.003 (Allgemeine Bauabrechnung, DA 11) anzuwenden.

(3) Eine konfigurierbare Prüfroutine zum Abgleich der Anforderungen der Straßenbauverwaltungen (STLK/AVA-Richtlinien) ist im Programmsystem integriert.

(4) Das Programmsystem RIB iTWO® inkl. dem iTWO-Konfigurationspaket Straßenbau kann bei der Fa. RIB Software AG, Vaihingerstr. 151, 70567 Stuttgart, Tel.: 0711/7873-48, Fax: 0711/ 7873-8848, E-Mail: auftrag@rib-software.com bezogen werden. Es wird nicht an Externe (z. B. Ingenieurbüros) verteilt. Externen wird ein spezielles iTWO-Konfigurationspaket "iTWO StB-Ingbuero" zur Verfügung gestellt, welches auf Anfrage bei der RIB Software AG kostenfrei unter der nachstehenden Email-Adresse service.strassenbau@rib-software.com von den Externen angefordert werden kann.

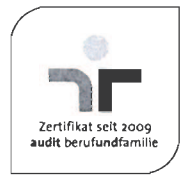

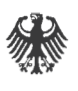

Seite 4 von 7

## III.

### Systemvoraussetzungen

(1) RIB iTWO<sup>®</sup> kann als Einzelarbeitsplatz (Variante 1) oder auf einem Arbeitsplatz im Netzwerk lokal bzw. als Client/Server (Multi-User)-Lösung mit zentraler Datenhaltung im Netzwerk (Variante 2) installiert werden. Unter bestimmten Umständen empfiehlt sich eine Terminal-Server-Installation (Variante 3).

RIB iTWO® steht es als 32Bit- und 64Bit-Programm zur Verfügung.

(2) Folgende Software ist für den Betrieb von RIB iTWO® Edition 2014 notwendig und wird bei Bedarf installiert: MS.NET Framework 3.5 SP1 bzw. 4.5, MS Windows Installer 4.5, MS Visual C++ 2008 SP1, 2010 SP1, 2012 U4 Redistributable, MS PowerShell 2.0.

(3) Voraussetzungen für den Netzbetrieb von RIB  $iTWO^{\circ}$  sind eine Verbindung aller Arbeitsplätze zum Server und eine funktionierende IP-Namensauflösung (DNS empfohlen). Eine Namensauflösung über WINS wird nicht unterstützt.

Zusätzlich müssen folgende Ports bei Verwendung einer Firewall freigeschaltet werden:

- RIB iTWO-Arbeitsplätze und RIB iTWO Server: 42150, 42151,  $\bullet$ 42152, 42153 (TCP)
- RIB-Lizenzserver: 5093 (UDP)

(4) Allgemeine Hinweise:

Itanium Prozessoren werden nicht unterstützt.

Bei der 64Bit-Version von RIB iTWO® ist es erforderlich, dass alle involvierten Server, Terminalserver und Arbeitsplätze mit 64Bit-Betriebssystemen ausgestattet sind.

(5) Nach Angaben des Herstellers sind zurzeit folgende Systemvoraussetzungen für die einzelnen Varianten erforderlich:

## 1. Installationsvariante: Einzelarbeitsplatz

Programm- und Datenverzeichnis sowie Lizenzen werden jeweils lokal installiert.

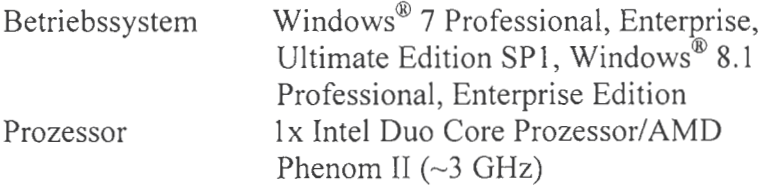

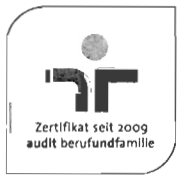

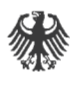

Seite 5 von 7

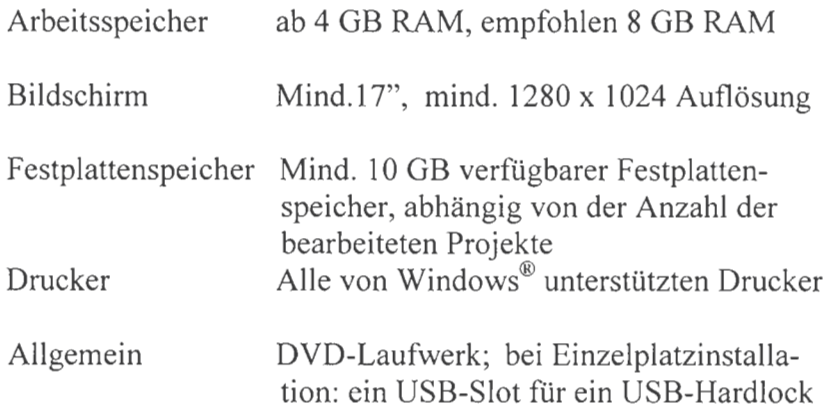

## 2. Installationsvariante: Client/Server (Multi-User)-Lösung mit zentraler Datenhaltung im Netzwerk

Es werden ca. 50 zeitgleiche RIB iTWO® - Anwender im Netz angenommen. Mehr Anwender erhöhen die Anforderungen an den Server.

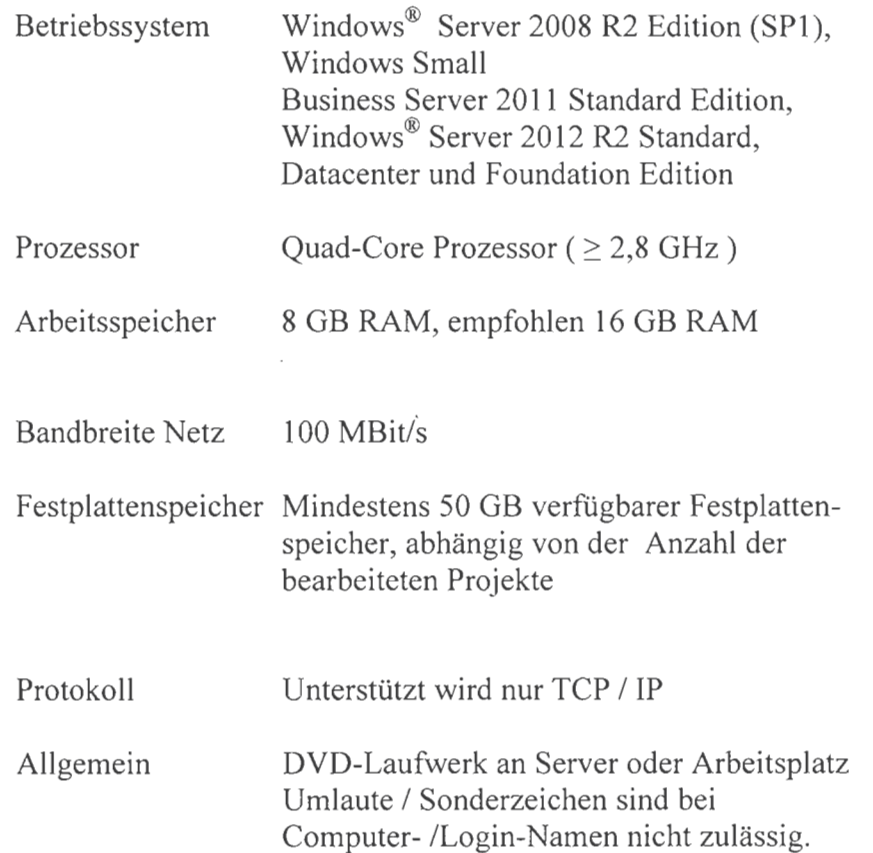

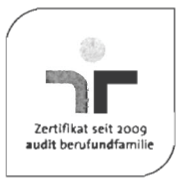

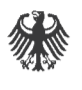

Seite 6 von 7

## 3. Installationsvariante: Terminal-Server (ca. 15 zeitgleiche Anwender)

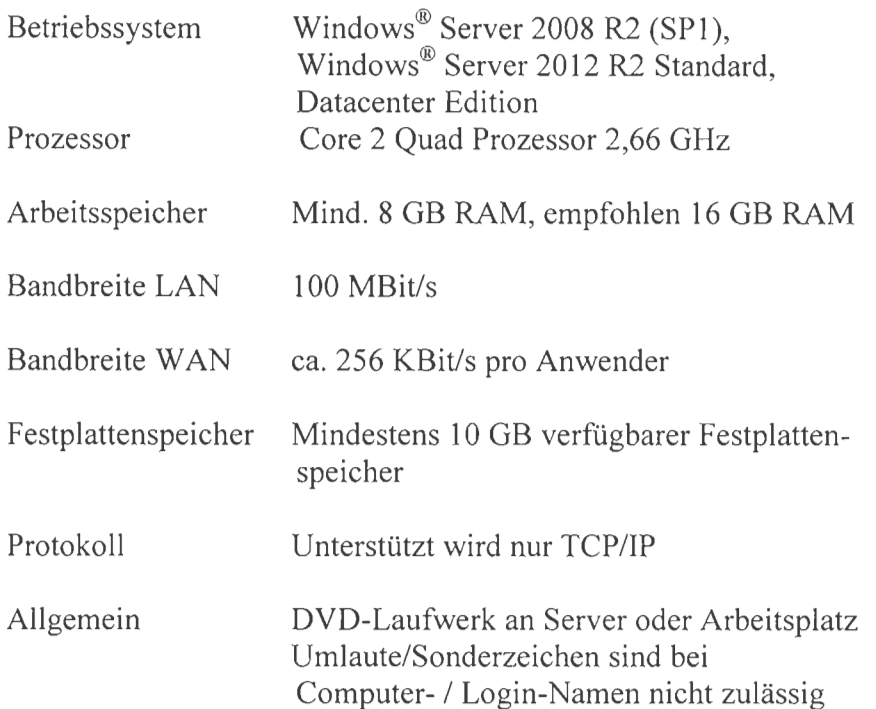

Weitere Auskünfte und Informationen sind bei der Fa. RIB Software AG erhältlich.

## IV.

## Fachliche und IT-technische Betreuung

(1) Für fachliche Fragen bezüglich des HVA B-StB können die Anwender sich an Referat StB 14 des BMVI wenden  $(ref-stb14@bmv i.bund.de).$ 

(2) Da sich die Mehrheit der Straßenbauverwaltungen der Länder für die Einführung des Programmsystem RIB iTWO<sup>®</sup> Edition 2014 inkl. iTWO-Konfigurationspaket Straßenbau entschieden hat, fungiert die FG AVA-StB als Ansprechpartner für die Begleitung der Einführung und gewährleistet den ständigen Erfahrungsaustausch zwischen den Beteiligten.

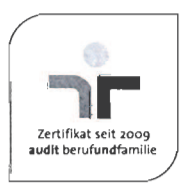

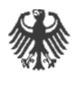

Bundesministerium für Verkehr und digitale Infrastruktur

Seite 7 von 7

(3) Die FG AVA/StB dient weiterhin als Ansprechpartner für die Koordinierung der Beseitigung aufgetretener Mängel sowie Änderungs-/Erweiterungsvorschlägen in Bezug auf die unter II. genannten Module des Programmsystems RIB iTWO®, die über das Ticketsystem MQC bei der RIB Software AG erfasst werden.

(4) Bei Fragen bezüglich Installation und Netzwerklizenzierung ist die IT-Hotline der Fa. RIB Software AG (E-Mail: it-hotline@ribsoftware.com mailto:info@rib.de) und bei Fragen bezüglich der Anwendung von RIB iTWO<sup>®</sup> die Fach-Hotline der Fa. RIB Software AG (E-Mail: itwo-hotline@ rib-software.com mailto:info@rib.de) nach den bestehenden Regelungen in den Ländern zuständig.

(5) Die Lauffähigkeit und Anwendung der Grundversion des Programmsystems RIB iTWO® Edition 2014 inkl. "iTWO-Konfigurationspaket Straßenbau" ist gegenständlich eigene Sache der Fa. RIB Software AG. Hierbei ist sie Ansprechpartner für die Koordinierung und Beseitigung auftretender Mängel im Zuge der bestehenden Wartungs- und Pflegeverträge.

Im Auftrag Dr. Stefan Krause

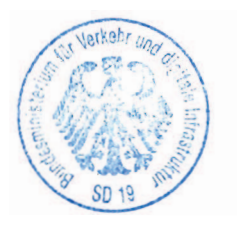

Beglaubigt:

 $\sqrt{2}$ LE -

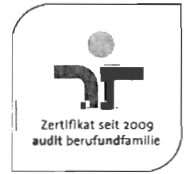

Angestellte

# **Umstellung von ARRIBA®** *planen* **Version 14.2 auf iTWO® Edition 2014 in Baden-Württemberg**

# **- Durchführungshinweise für die Einzelplatzinstallation -**

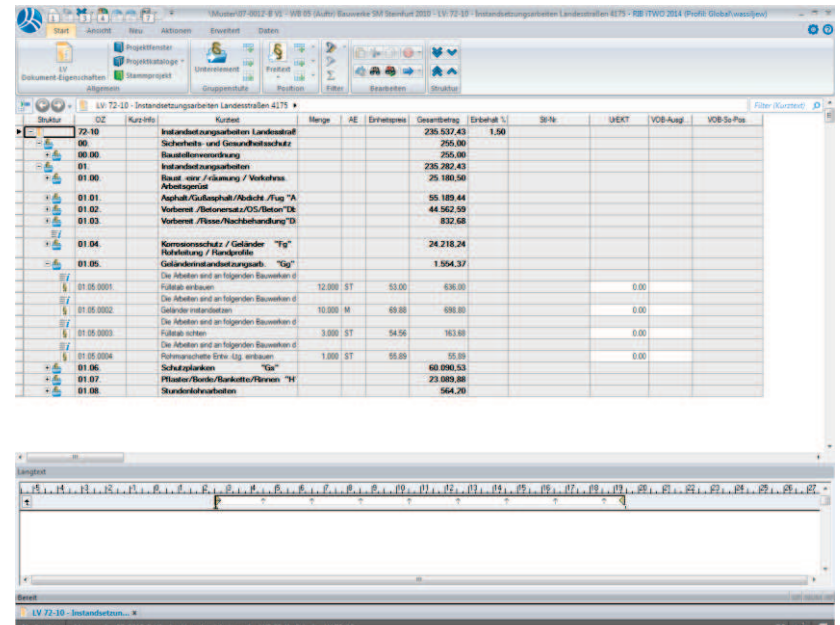

Autor: Michael Wassiljew Stand: 10.10.2016

Version 1.0

Ansprechpartner:

Michael Wassiljew

Landesstelle für Straßentechnik

Referat 93, Regierungspräsidium Tübingen

Tel.: 0711 / 8910 318

E-Mail: michael.wassiljew@rpt.bwl.de

Landesstelle für Straßentechnik

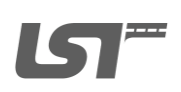

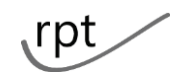

www.sbv.bwl.de - http://www.rp-tuebingen.de

## **Inhalt**

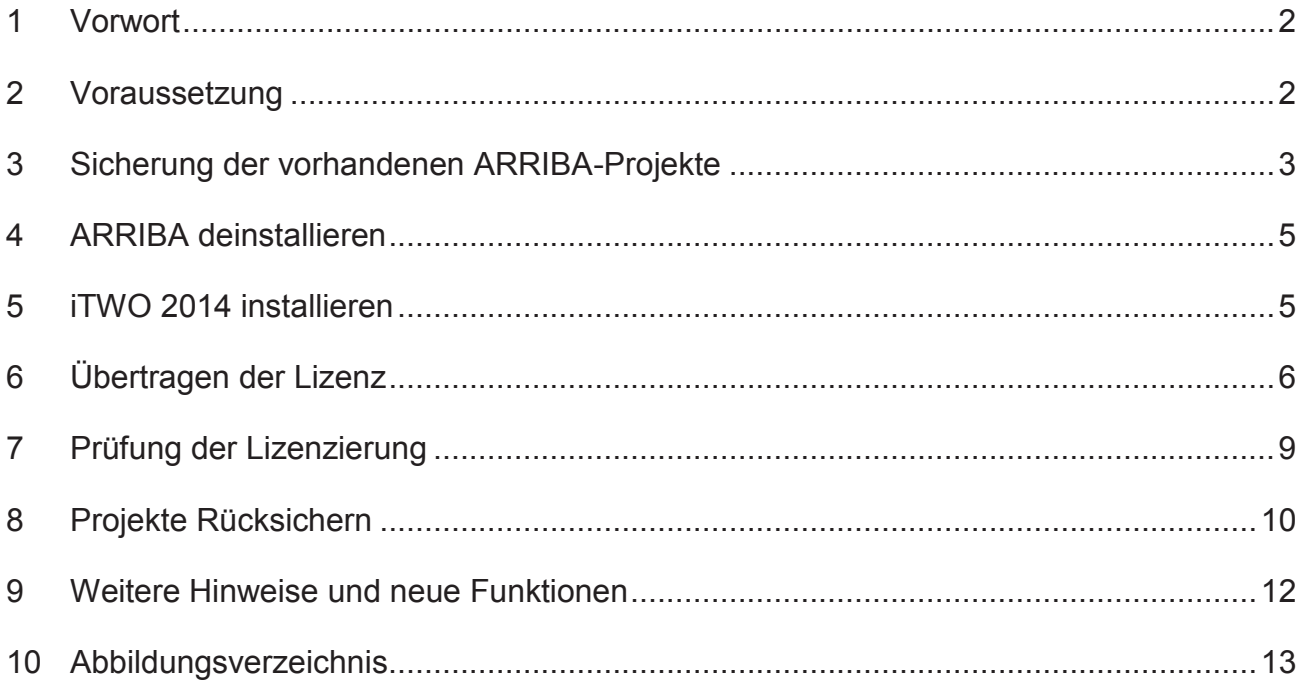

# **1 Vorwort**

Für die Umstellung von ARRIBA® planen V 14.2 auf iTWO sind Vorarbeiten notwendig. Diese beziehen sich auf die Projektsicherung, die Deinstallation von ARRIBA, die Installation von iTWO2014 sowie die Rücksicherung, die Lizenzierung und Registrierung von iT-WO2014. Nachfolgend werden die einzelnen Schritte beschrieben.

Die Lizenzierung wird von der LST für ein Jahr (jeweils gültig bis zum 28. Februar) zur Verfügung gestellt und muss rechtzeitig in iTWO erneuert werden.

# **2 Voraussetzung**

Für die nachfolgenden Aktionen sind Administarorrechte erforderlich.

Es sollten alle nachfolgenden Aktionen in der vorgegeben Reihenfolge durchgeführt

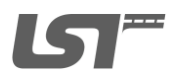

Umstellung von ARRIBA®planen Version 14.2 auf iTWO® Edition 2014 in Baden Württemberg.docx

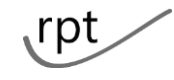

werden, z.B. zuerst die ARRIBA-Projekte sichern und anschließend ARRIBA deinstallieren(es wird empfohlen 14 Tage ARRIBA und iTWO parallel zur Erleichterung des Umstiegs zu betreiben).

Folgende Dateien, die im Intranet der Straßenbauverwaltung<sup>1</sup> zum Download zur Verfügung stehen, werden benötigt:

- · Programmpaket iTWO2014 64 bit Version
- \*company.exe
- · license.all.

# **3 Sicherung der vorhandenen ARRIBA-Projekte**

Alle Projekte, die auch in iTWO zur Verfügung stehen sollen, müssen in ARRIBA gesichert werden. Dafür

- · ARRIBA öffnen
- · Alle Projekte schließen
- · Die Projektverwaltung aufrufen

<sup>&</sup>lt;sup>1</sup> Link: \\www.sbv.bwl.de\verwaltungsverfahren\iTWO2014

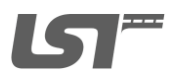

 $\overline{a}$ 

Umstellung von ARRIBA®planen Version 14.2 auf iTWO® Edition 2014 in Baden Württemberg.docx

rpt

· Mit der rechten Maustaste den Ordner Projekte auswählen und die gesamte Projektgruppe sichern.

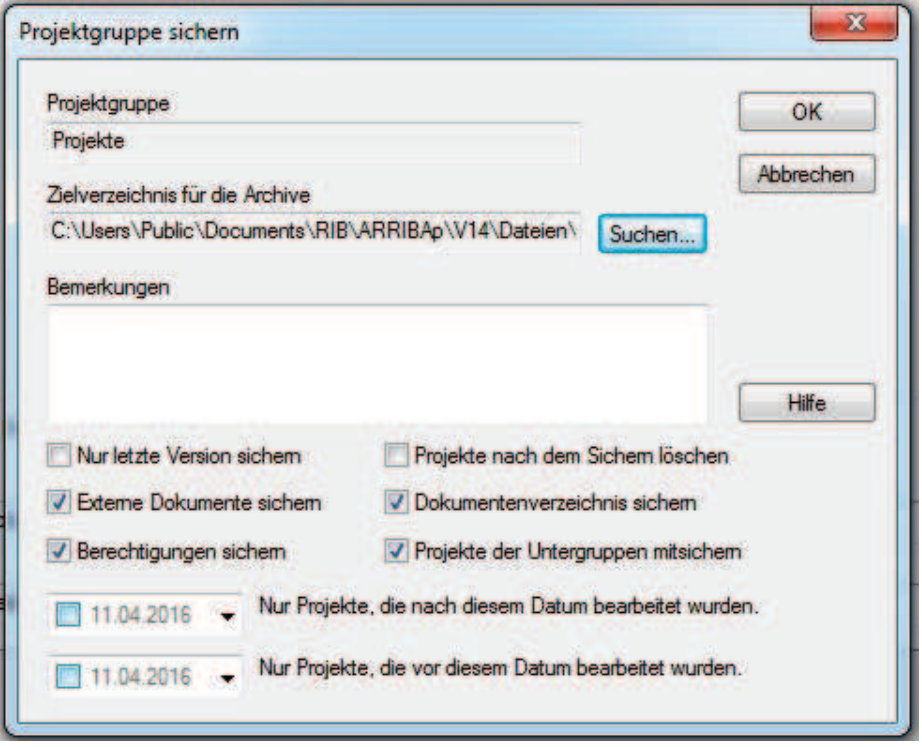

**Abbildung 1: Projekte sichern** 

Es können noch Bemerkungen zugefügt und der Pfad geändert werden.

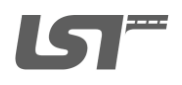

Umstellung von ARRIBA®planen Version 14.2 auf iTWO® Edition 2014 in Baden Württemberg.docx

**rpt** 

# **4 ARRIBA deinstallieren**

Nachdem alle Projekte gesichert sind, können ARRIBA und die zugehörigen Programme deinstalliert werden, das sollte spätestens 14 Tage nach der iTWO Installation geschehen.

Über Start und Systemsteuerung werden "Programme und Funktionen" ausgewählt. Es müssen folgende Programme deinstalliert werden:

- ARRIBA planen 14.2 (single)
- · ARRIBA Lizenzmanagement
- · ObjectStore2013 (32bit)
- · RIB PDF.

# **5 iTWO 2014 installieren**

Die Installationsdateien und eine ausführliche Installationsanleitung wird im Intranet der Straßenbauverwaltung (Installation RIB iTWO (Workstation).pdf) unter (\\www.sbv.bwl.de\verwaltungsverfahren\iTWO2014) zur Verfügung gestellt.

Für die Auswahl der Installationsart wenden sie sich bitte an Ihren Systemadministrator, der entscheidet auf welche Art iTWO installiert wird (CD/SCCM) und zu welchem Zeitpunkt ARRIBA deinstalliert wird.

Nach erfolgter Installation muss iTWO noch lizenziert werden. Dafür muss die \*company.exe in ein Verzeichnis gespeichert werden, auf das Sie Schreibrechte besitzen. Anschließend wird die \*company.exe - als Administrator ausführen - aufgerufen. Der "RIB Licence Manager – Assistant" wird gestartet.

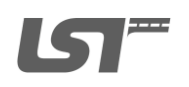

Umstellung von ARRIBA®planen Version 14.2 auf iTWO® Edition 2014 in Baden Württemberg.docx

rpt Datum: 12.04.2016

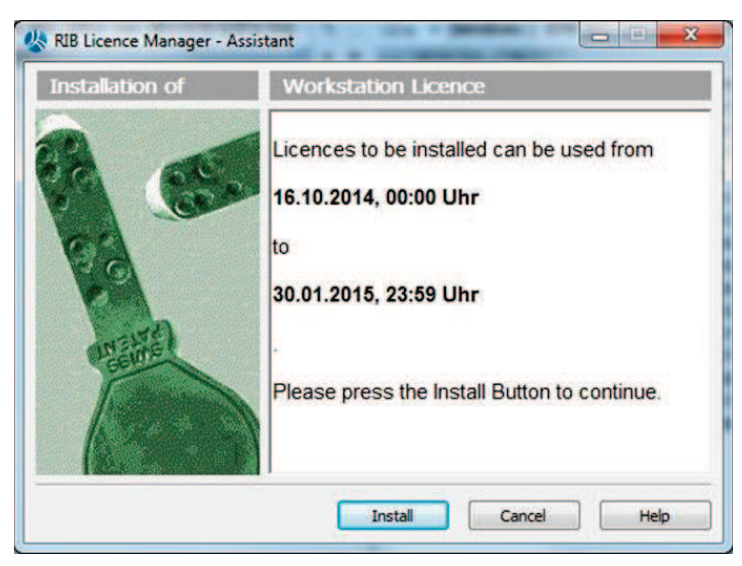

**Abbildung 2: RIB Licence Manager – Assistant** 

Den Install-Button betätigen – es dauert nur Sekunden und die lizensierten Module sind auf den PC kopiert. Die Lizenzierung gilt nur für einen bestimmten Zeitraum (1 Jahr), danach muss die Lizenz erneuert werden. Ohne Lizenzerneuerung kann iTWO nicht weiter verwendet werden.

# **6 Übertragen der Lizenz**

Als nächstes muss der RIB Licence Manager ausgeführt werden: unter Start - RIB -

RIB Licence Management.

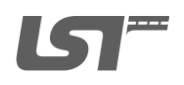

Umstellung von ARRIBA®planen Version 14.2 auf iTWO® Edition 2014 in Baden Württemberg.docx

rpt

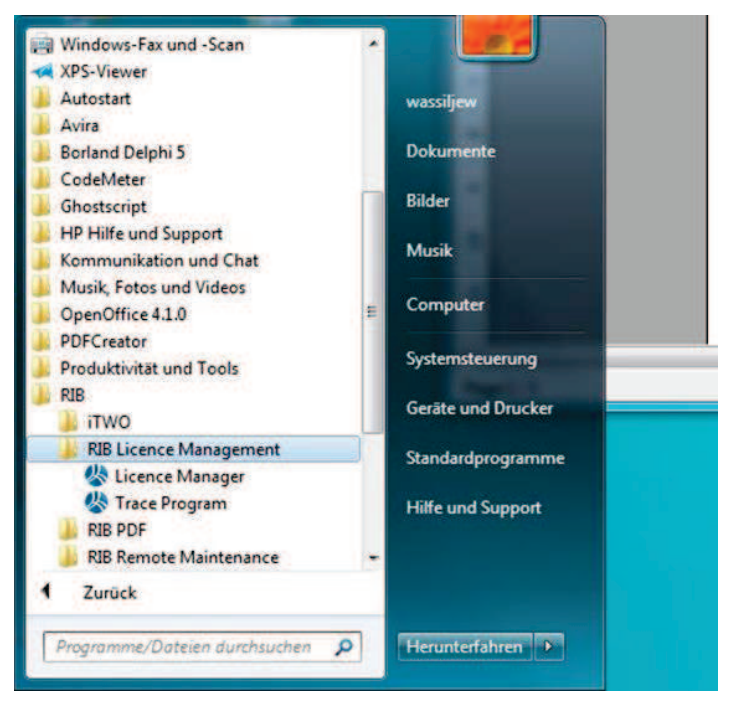

**Abbildung 3: Start – RIB – RIB Licence Management** 

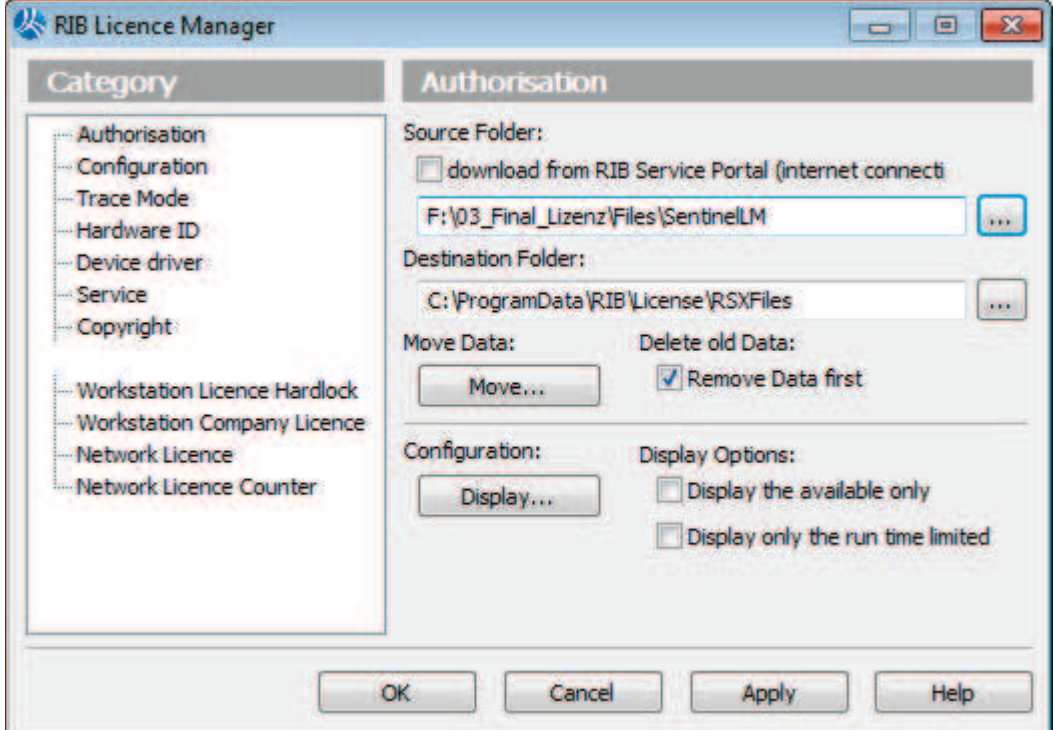

### **Abbildung 4: RIB Licene Manager – Category - Authorisation**

Der Haken "download from RIB Service Portal" muss deaktiviert werden. Dann muss der Pfad, unter dem die Datei licence.all gespeichert wurde, angegeben werden.

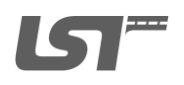

Umstellung von ARRIBA®planen Version 14.2 auf iTWO® Edition 2014 in Baden Württemberg.docx

<sub>rpt</sub>

Danach den Haken bei "Remove Data first", Punkt "Delet old Data", setzen. Den Button "Move" bei dem Punkt "Move Data" ausführen.

Anschließend können die zur Verfügung stehenden Module inkl. Laufzeit überprüft werden, indem der Button "Display..." betätigt wird.

Danach links in der "Category" auf "Service" wechseln und die Eintragungen, wie in der Abbildung 5 dargestellt, vornehmen.

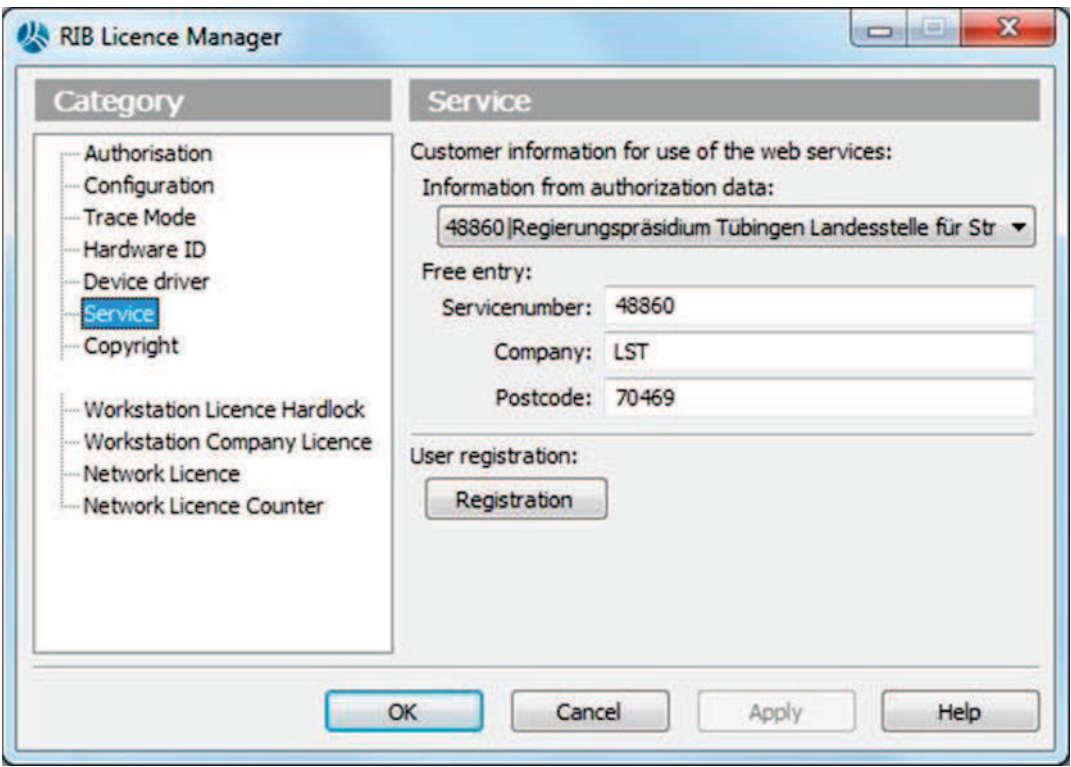

**Abbildung 5: RIB Licence Manager, Category - Service**

Es ist unbedingt darauf zu achten, dass das Regierungspräsidium Tübingen ausgewählt ist. Servicenummer, Company und Postcode müssen den vorgegebenen Angaben der Abbildung 5 entsprechen – andere Einträge werden bei der Freischaltung der Landeslizenz nicht akzeptiert.

Als vorletzten Schritt muss die "Category" "Workstation Company Licence" aufgerufen werden

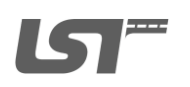

Umstellung von ARRIBA®planen Version 14.2 auf iTWO® Edition 2014 in Baden Württemberg.docx

**rpt** 

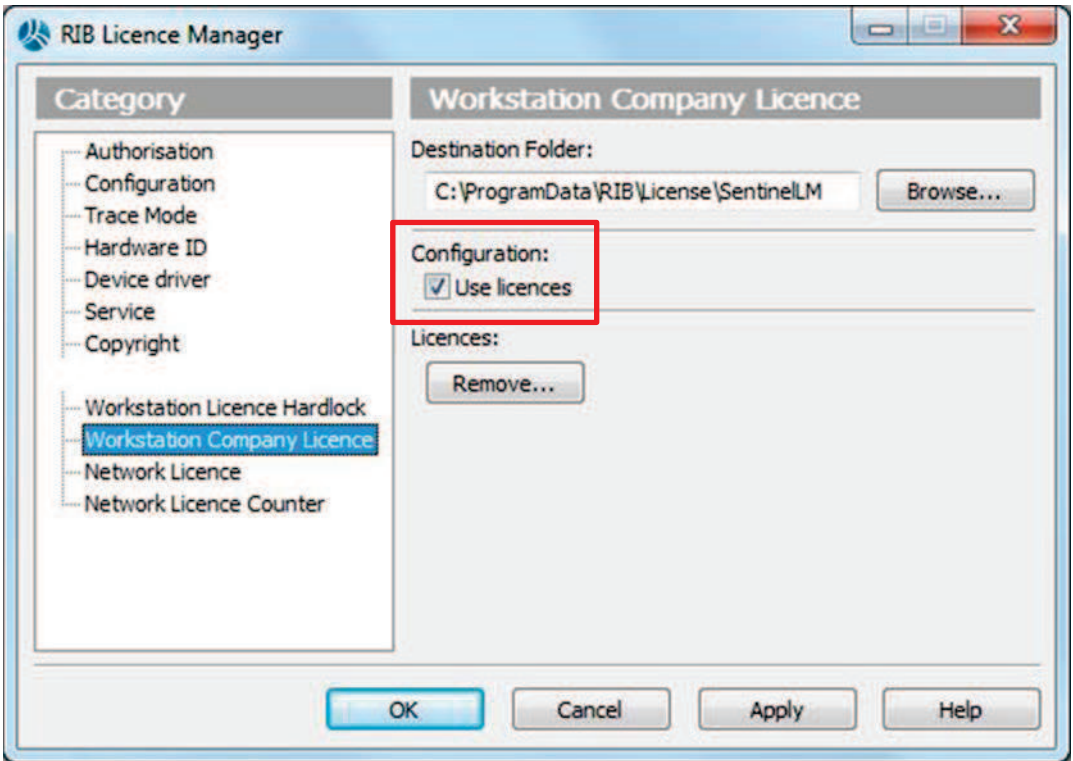

**Abbildung 6: RIB Licence Manager, Category – Workstation Company Licence**

Bei "Configuration" den Haken bei "Use licences" setzen. Abschließend die Eingaben mit "Apply" (wichtig!) bestätigen und dann mit "OK" das Fenster schließen.

# **7 Prüfung der Lizenzierung**

In Baden-Württemberg ist iTWO als Landeslizenz verfügbar, d.h. es gibt nur eine Lizenznummer und einen Lizenznehmer. Individuelle Eintragungen sind bei der Lizensierung nur möglich wenn iTWO selbst erworben worden ist und von RIB demzufolge eine entsprechende Lizenz zur Verfügung gestellt wurde.

Für die Überprüfung der Lizensierung muss iTWO gestartet werden. Anschließend

- 1. oben rechts auf der iTWO-Startseite auf das Fragezeichen klicken
- 2. Es öffnet sich das Hilfe-Fenster
- 3. unten links auf Versionsinfo gehen und die Eingaben überprüfen

Für eine gültige Lizenz müssen die Felder "Lizenziert für:" und "Servicenr.:" gemäß den Vorgaben des Kapitels 6 ausgefüllt sein.

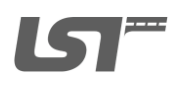

Umstellung von ARRIBA®planen Version 14.2 auf iTWO® Edition 2014 in Baden Württemberg.docx

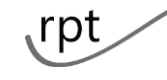

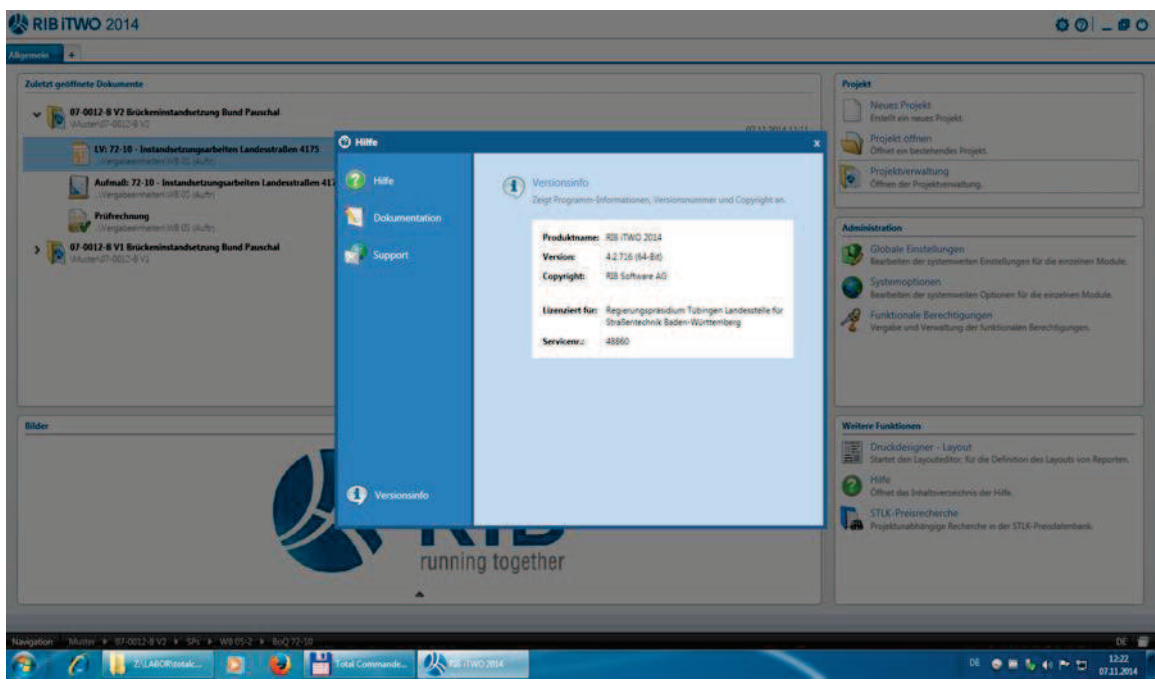

**Abbildung 7: Lizenzüberprüfung** 

## **8 Projekte Rücksichern**

Nachdem iTWO 2014 lizenziert wurde, müssen abschließend die aus ARRIBA gesicherten Projekte in iTWO rückgesichert werden. Dafür

- 1. iTWO Starten.
- 2. Die Projektverwaltung aufrufen.
- 3. Den Ordner Projekte auswählen und mit der rechten Maustaste das Kontextmenü aufrufen.
- 4. Die Aktion "Rücksichern" aufrufen
- 5. Es öffnet sich ein "Datei öffnen"- Dialog mittels dem das jeweilige Projekt zum Rücksichern ausgewählt werden kann.

Datum: 12.04.2016

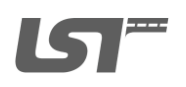

Umstellung von ARRIBA®planen Version 14.2 auf iTWO® Edition 2014 in Baden Württemberg.docx

rpt

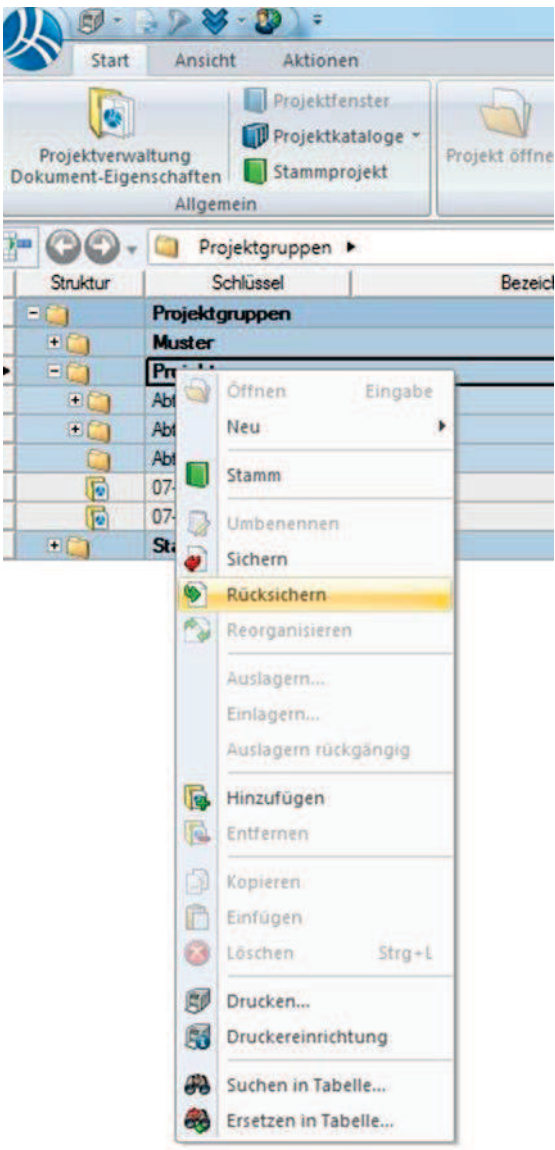

### **Abbildung 8: Projekte rücksichern**

Die Aktion "Rücksichern" muss für jedes einzelne Projekt durchgeführt werden.

**Wichtig**: In ARRIBA gesicherte Stammprojekte dürfen nicht in iTWO rückgesichert werden. Das Stammprojekt in iTWO enthält viele neue Funktionalitäten. Ist es notwendig, Daten aus dem ARRIBA-Stammprojekt auch in iTWO zu verwenden, so müssen diese Daten(Adressen) aus dem ARRIBA-Stammprojekt exportiert und in iTWO importiert werden (Ausnahme: A4hoch.lay – diese Datei darf nicht nach iTWO übernommen werden).

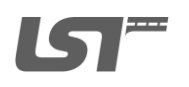

Umstellung von ARRIBA®planen Version 14.2 auf iTWO® Edition 2014 in Baden Württemberg.docx

**rpt** 

## **9 Weitere Hinweise und neue Funktionen**

• Updates des Programms sind möglich, ohne den Assistenten für die Konfiguration auszuführen – dieser Punkt gilt nicht für SSCM.

• Der Konfigurationsassistent kann autark, also ohne Aktualisierung des Programms ausgeführt werden.

• Bei der Konfiguration von iTWO® werden grundsätzlich keine vorhandenen Daten überschrieben. Wird der Konfigurationsassistent ausgeführt, werden also z. B. keine Layouts überschrieben und nicht das Stammprojekt ersetzt, auch wenn die vom Nutzer getroffene Auswahl im Installationsdialog diese Daten umfasst.

• Beim Umstieg auf iTWO® darf die neue A4hoch.lay nicht durch eine solche aus ARRIBA ausgetauscht werden.

• Wenn bei der Migration von alten Daten die Fehlermeldung "Projekt kann nicht rückgesichert werden" ausgegeben wird, schafft die Sicherung alter Projekte als RIBAdmin Abhilfe.

• In ARRIBA gesicherte Stammprojekte dürfen nicht in iTWO rückgesichert werden. Da das Stammprojekt in iTWO viele neue Funktionalitäten enthält, ist es notwendig, weiter zu verwendende Daten(Adressen) aus dem Stammprojekt von ARRIBA zu exportieren und in iTWO zu importieren.

- .rpa- und .rpz-Dateien haben den gleichen Inhalt. .rpz sind komprimiert.
- XML-Dateien die in ARRIBA erzeugt wurden können auch in iTWO verwendet werden.
- Es ist nunmehr möglich, die Bewertungsfaktoren von Nachträgen in der Prüfrechnung zu berücksichtigen.

• Es gibt neue Drucklisten (Nachtrags-LV mit und ohne Berücksichtigung der Wertungsfaktoren).

• Die Drucklisten zu den Prüfrechnungen wurden redaktionell angepasst. Die bislang vorhandene Angabe der Vergütungsgruppe ist entfallen.

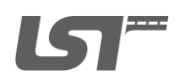

Umstellung von ARRIBA®planen Version 14.2 auf iTWO® Edition 2014 in Baden Württemberg.docx

**rpt** 

• Auch die Liste der Eingabedaten der Mengenberechnung ist angepasst worden und gibt nunmehr den nach HVA B notwendigen Schlusssatz "Die Prüfrechnung wurde durchgeführt." aus.

• Die Gesamtdruckliste Vergabe wurde angepasst. In den Bieterangeboten eingetragene Nachlässe zu Abschnitten, Unterabschnitten oder Positionen werden ausgewiesen.

• Die Namensgebung des Stammprojektes hat sich geändert. Verwendet wird nun "DEStammprojekt". Ein Umbenennen des Stammprojektes muss unterbleiben. Das System hat den zugehörigen Dateinamen an vielen Stellen (auch in Globalen und Systemeinstel-

lungen)hinterlegt.

# **10 Abbildungsverzeichnis**

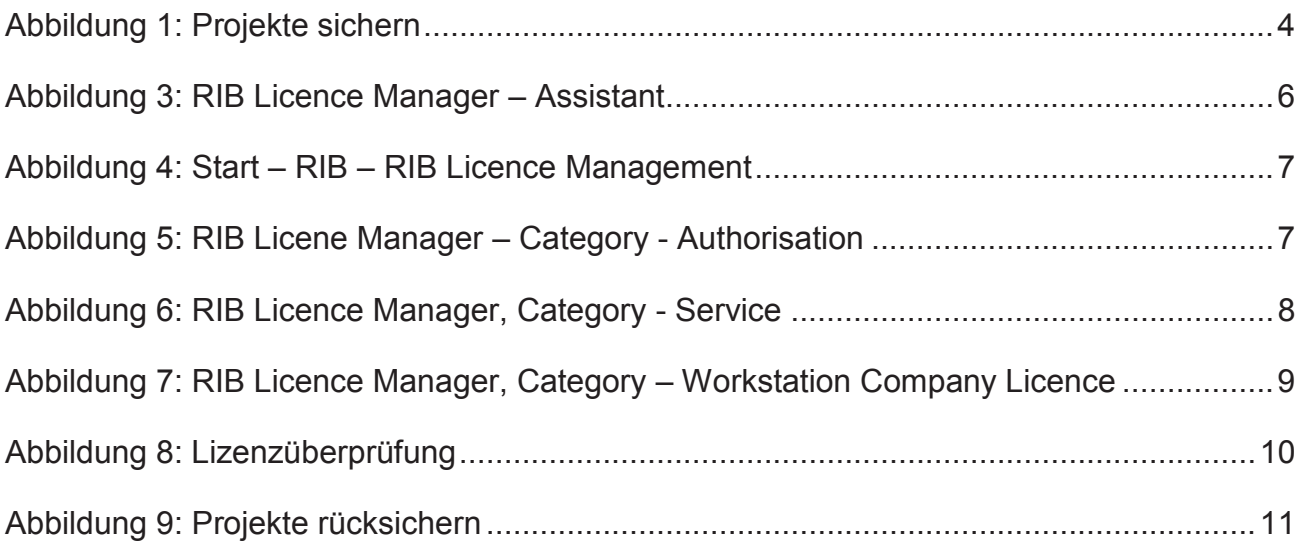

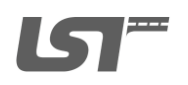

Umstellung von ARRIBA®planen Version 14.2 auf iTWO® Edition 2014 in Baden Württemberg.docx

**rpt**